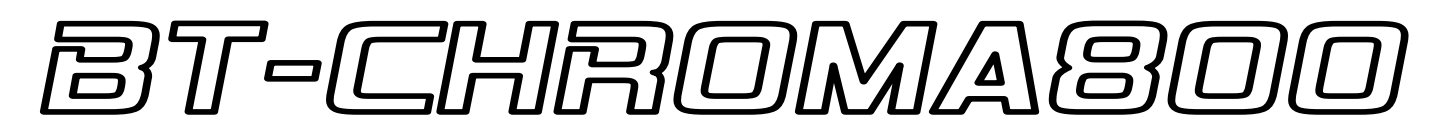

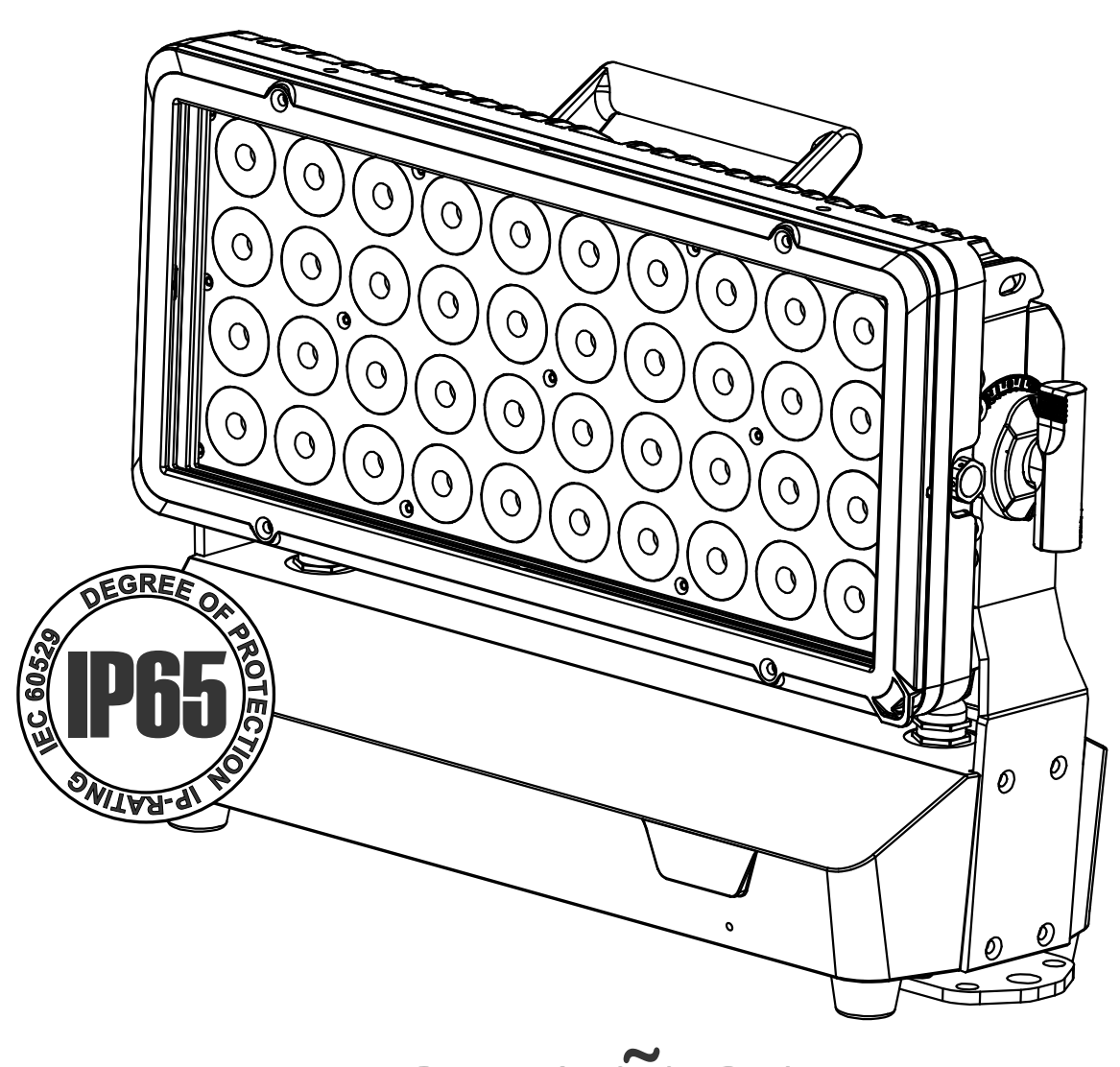

# **ESPAÑOL Manual de instrucciones**

Other languages can be downloaded from: WWW.BRITEQ-LIGHTING.COM

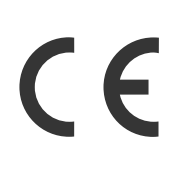

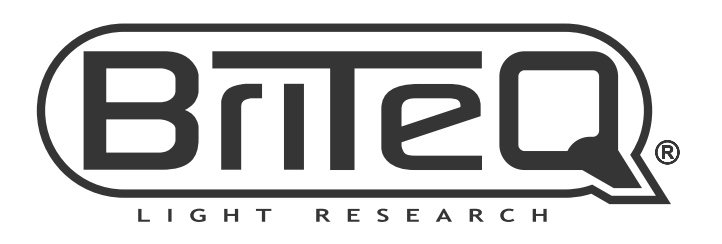

Version: 1.0

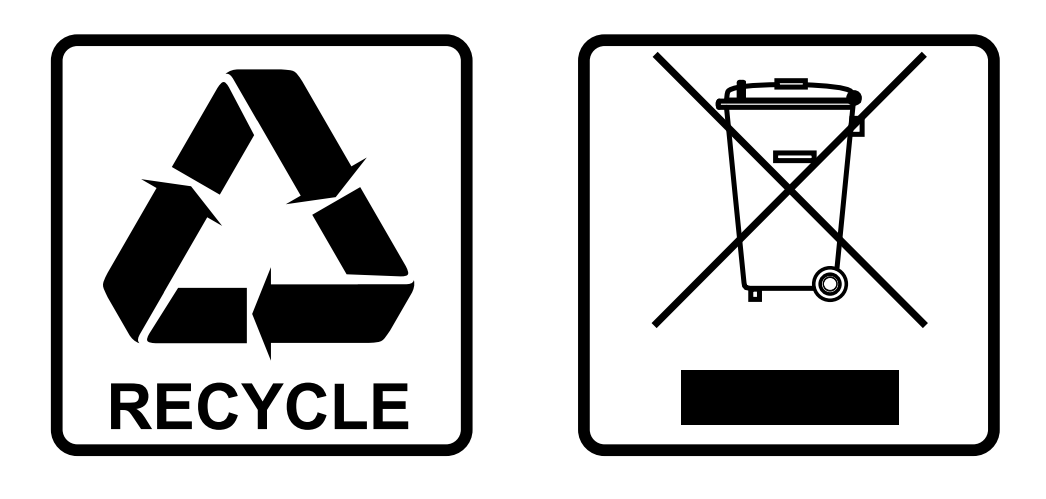

### **EN-DISPOSAL OF THE DEVICE**

Dispose of the unit and used batteries in an environment friendly manner according to your country regulations.

### **FR-DÉCLASSER L'APPAREIL**

Débarrassez-vous de l'appareil et des piles usagées de manière écologique Conformément aux dispositions légales de votre pays.

### **NL - VERWIJDEREN VAN HET APPARAAT**

Verwijder het toestel en de gebruikte batterijen op een milieuvriendelijke manier conform de in uw land geldende voorschriften.

### **DU - ENTSORGUNG DES GERÄTS**

Entsorgen Sie das Gerät und die Batterien auf umweltfreundliche Art und Weise gemäß den Vorschriften Ihres Landes.

### **ES-DESHACERSE DEL APARATO**

Reciclar el aparato y pilas usadas de forma ecologica conforme a las disposiciones legales de su pais.

### **PT-COMO DESFAZER-SE DA UNIDADE**

Tente reciclar a unidade e as pilhas usadas respeitando o ambiente e em conformidade com as normas vigentes no seu país.

# MANUAL DE INSTRUCCIONES

Gracias por comprar este producto de BRITEQ®. Para aprovechar al máximo todas las posibilidades y para su propia seguridad, lea detenidamente este manual de instrucciones antes de comenzar a utilizar la unidad.

## CARACTERÍSTICAS

- Potente proyector LED de interiores/exteriores (IP65) diseñado para una máxima flexibilidad en diferentes aplicaciones.
- Se puede utilizar para trabajos de alquiler, industria del entretenimiento e instalaciones fijas.
- ¡Los 40 LED RGB de 20W aseguran una salida de luz muy alta con una mezcla de colores perfecta y una luz blanca inmejorable!
- Control de color RGB, RGBL y HSI, resolución de 8 y 16 bits.
- Opciones de cableado múltiples:
	- **Aplicaciones en TRABAJOS DE ALQUILER/ENTRETENIMIENTO:** modelo estándar equipado con XLR de 3 pines y entrada/salida de conector de alimentación IP65 bloqueable para una fácil conexión en cadena.
	- **Instalaciones FIJAS:** con un conjunto opcional denominado "**BT-CHROMA 800 – FIX Install Set"**  (módulos de entrada/salida POWER y DMX con sujetacables de acero inoxidable + 2 TORNILLOS de acero inoxidable para posicionamiento INCLINADO fijo) el proyector puede preparar muy fácilmente para una instalación fija al aire libre.
- Equipado de serie con óptica de 15° y marco del filtro de aluminio magnético con filtro anticongelante.
- Diferentes modos de uso con combinaciones de 1, 2, 5 o 10 píxeles para efectos especiales agradables.
- Control DMX completo con soporte RDM: desde un sencillo control de 3 canales hasta un sofisticado control de 81 canales
- Antena incorporada y **receptor DMX Wireless Solution® G4/G4S** (a 2,4 GHz) para una fácil configuración y uso.
- Funcionamiento autónomo con ajustes preestablecidos de color estático y blanco, atenuación del color y más de 20 programas de varios píxeles.
- Diferentes accesorios disponibles de forma opcional para obtener resultados perfectos:
	- **Barndoor:** ajusta el haz fácilmente en el escenario
	- **Pantalla antideslumbrante:** el limitador de haz estático oculta los LED y elimina la luz lateral no deseada
	- **Diferentes modeladores de haz:** 60° 60° x 10° 10° x 60° 40° x 1° 1° x 40° para obtener el haz perfecto.
	- **Marco de filtro magnético vacío:** para instalar fácilmente los diferentes modeladores de haz
- Elegante carcasa con acabado en aluminio extruido con cubierta de vidrio templado.
- Base sólida y multifuncional:
	- **Instalación de la estructura:** fácil montaje de la estructura gracias a los soportes estándar OMEGA incluidos
	- **Instalación fija:** montaje fácil y seguro en cualquier superficie, utilizando tornillos de anclaje estándar.
- Óptima gestión de la temperatura para una larga vida útil y un mantenimiento sencillo.
- Funcionamiento muy silencioso, gracias a ventiladores de refrigeración impermeables con control de temperatura.
- Visualizador OLED alfanumérico y teclas impermeables para seleccionar las diferentes opciones del menú de configuración.
- Comportamiento de la lámpara ajustable gracias al control de velocidad ininterrumpido del atenuador.
- Cuatro curvas de atenuación: lineal, cuadrática, cuadrática inversa, curva en S
- En caso de un fallo DMX podrá elegir entre el modo apagado o el modo de congelación y modo autónomo automático.
- Función de bloqueo para evitar modificaciones involuntarias de la configuración.
- Equipado con la ranura de ventilación especial GORE® que evita la humedad y la condensación en el interior del proyector.

### ANTES DE USAR

- Antes de comenzar a utilizar esta unidad, compruebe si no ha sufrido daños durante el transporte. Si hubiera alguno, no utilice el dispositivo y consulte primero con su distribuidor.
- **Importante:** Este dispositivo salió de nuestra fábrica en perfectas condiciones y bien embalado. Es absolutamente necesario que se obedezcan al pie de la letra las instrucciones y advertencias de seguridad que aparecen en este manual de usuario. Cualquier daño causado por una mala manipulación no estará cubierto por la garantía. El distribuidor no aceptará ninguna responsabilidad por defectos o problemas causados por no obedecer lo indicado en este manual de usuario.
- Mantenga este folleto en un lugar seguro para futuras consultas. Si vende este equipo, asegúrese de incluir este manual de usuario.

### **Compruebe el contenido:**

Verifique que la caja contenga los elementos siguientes:

- BT-CHROMA800
- Instrucciones de funcionamiento en inglés. Otros idiomas pueden descargarse desde nuestro sitio web.
- Marco de filtro magnético con filtro anticongelante instalado
- Pequeño cable de seguridad para el marco del filtro
- Cable de alimentación

### INSTRUCCIONES DE SEGURIDAD:

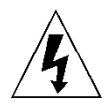

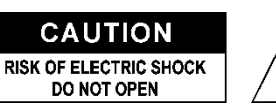

**PRECAUCIÓN:** Para reducir el riesgo de descarga eléctrica, no retire la cubierta superior. Dentro no hay componentes que puedan ser reparados por el usuario. Dirija cualquier reparación o mantenimiento solamente a personal cualificado.

El símbolo de relámpago con punta de flecha dentro de un triángulo equilátero advierte al usuario de la presencia de "tensiones peligrosas" no aisladas dentro de la carcasa del producto que pueden ser de una magnitud suficiente como para constituir un riesgo de descarga eléctrica.

El signo de admiración dentro de un triángulo equilátero advierte al usuario de la presencia de instrucciones importantes relacionadas con la operación y el mantenimiento (reparación) en la literatura que se entrega junto con el equipo.

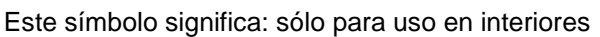

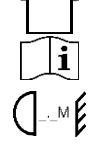

Este símbolo significa: lea las instrucciones

Este símbolo determina: la distancia de separación mínima de los objetos iluminados. La distancia mínima entre la salida de luz y la superficie iluminada debe ser mayor de 1 metros

El dispositivo no es adecuado para el montaje directo sobre superficies normalmente inflamables. (apto solamente para el montaje sobre superficies no combustibles)

### **RISK GROUP 2 EXECUTION:**<br>Do not stare at operating lamp

**PRECAUCIÓN:** No mire a las lámparas cuando estén encendidas. Pueden dañar la vista.

- Para proteger el medio ambiente, intente reciclar el material del embalaje en la mayor medida posible.
- Para evitar el riesgo de incendio o de descarga eléctrica, no exponga este aparato a la lluvia ni a la humedad.
- Para evitar que se forme condensación en el interior del equipo, permita que la unidad se adapte a la temperatura del entorno cuando se lleve a una habitación cálida después del transporte. La condensación impide a veces que la unidad trabaje a plena capacidad e incluso puede causar averías.
- Esta unidad es solamente para uso en interiores.
- No coloque objetos metálicos ni derrame líquidos dentro de la unidad. Puede provocar una descarga eléctrica o un mal funcionamiento. Si un objeto extraño se introduce dentro de la unidad, desconecte de inmediato la alimentación eléctrica.
- Coloque el proyector en un lugar bien ventilado, lejos de materiales y/o líquidos inflamables. El proyector debe estar fijo con al menos 50 cm de separación de las paredes de su alrededor.
- No cubra ninguna abertura de ventilación ya que esto puede provocar sobrecalentamiento.
- Evite emplearlo en ambientes polvorientos y limpie la unidad con regularidad.
- Mantenga la unidad lejos de los niños.
- Este equipo no debe ser utilizado personas inexpertas.
- La temperatura ambiente máxima segura es de 40°C. No utilice esta unidad a temperatura ambiente más altas.

- Asegúrese de que el área que se encuentra bajo el lugar de instalación esté libre de personas no autorizadas durante la subida, bajada y reparación del aparato.
- Deje que el producto se enfríe unos 10 minutos antes de comenzar cualquier mantenimiento o reparación.
- Siempre desenchufe la unidad cuando no se vaya a utilizar durante un período de tiempo prolongado o cuando vaya a realizar labores de mantenimiento o reparación.
- La instalación eléctrica debe realizarla solamente personal cualificado, de acuerdo con la normativa sobre seguridad eléctrica y mecánica de su país.
- Compruebe que la tensión disponible no sea superior a la indicada en la unidad.
- El cable de alimentación debe estar siempre en perfectas condiciones. Apague de inmediato la unidad cuando el cable de alimentación esté aplastado o dañado. Para evitar riesgos, debe ser sustituido por el fabricante, por su representante de servicio técnico o por una persona de cualificación similar.
- ¡Nunca permita que el cable de alimentación haga contacto con otros cables!
- Este proyector debe conectarse a tierra para cumplir con las normas de seguridad.
- No conecte la unidad a un dispositivo de atenuación.
- Cuando instale la unidad utilice siempre un cable de seguridad apropiado y certificado.
- Para evitar descargas eléctricas, no abra la cubierta. Dentro no hay componentes que puedan ser reparados por el usuario.
- **Nunca** repare un fusible o puentee el soporte del fusible. ¡**Siempre** sustituya un fusible dañado con otro del mismo tipo y las mismas especificaciones eléctricas!
- En el caso de que tenga serios problemas de funcionamiento, deje de usar el aparato y contacte inmediatamente con su distribuidor.
- La carcasa y las lentes deben sustituirse si están visiblemente dañadas.
- Utilice el embalaje original cuando tenga que transportar el dispositivo.
- Por razones de seguridad, está prohibido realizar modificaciones no autorizadas a la unidad.

**Importante:** ¡Nunca mire directamente a la fuente de luz! No use efectos de luz en presencia de personas que padezcan de epilepsia.

### DESCRIPCIÓN:

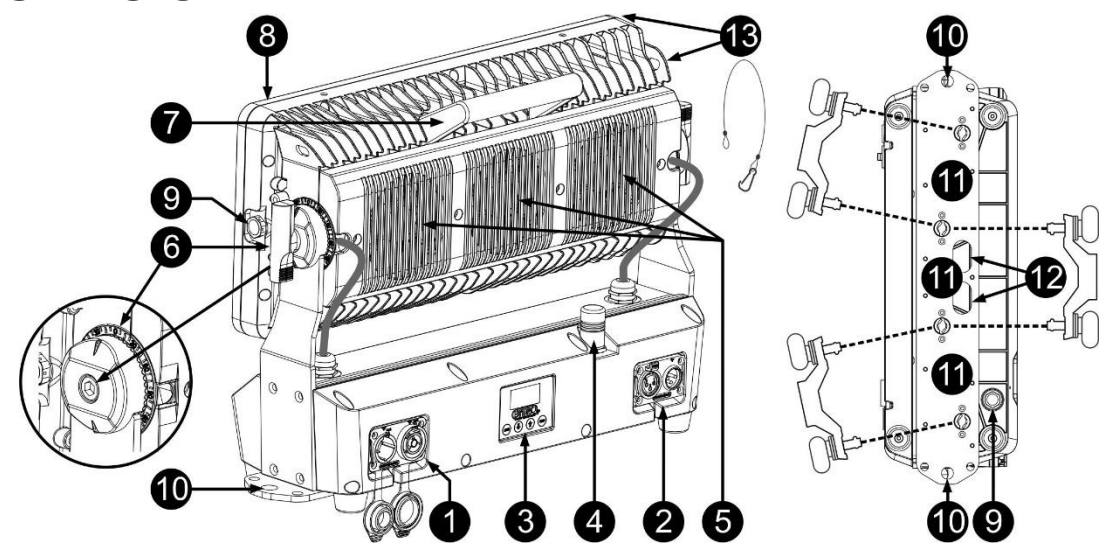

#### **1. ENTRADA/SALIDA DE ALIMENTACIÓN:** Hay dos versiones:

- **Versión estándar (para uso en escenario/trabajos de alquiler):** Equipado con conectores, conecte aquí el cable de alimentación suministrado y podrá alimentar en cadena hasta un máximo de tres unidades. La entrada y la salida están conectadas entre sí sin ningún fusible.
- **Versión de instalación fija:** Este es un módulo opcional con sujeta cables impermeables. Puede instalar fácilmente un cable de alimentación con extremos sueltos y pelados. (Ver instalación eléctrica) *Consejo: Visite nuestro sitio web para conocer los cables especiales que contienen tanto alimentación (3x1,5 mm² con Neutrik PowerCON® TRUE1) como señal balanceada (XLR 3 pines) en un solo cable. Hay disponible varias longitudes: 1,3 m, 3 m, 5 m y 10 m, ¡muy cómodo!*
- **2. ENTRADAS/SALIDAS DMX:** Hay dos versiones:
	- **Versión de instalación fija:** Este es un módulo opcional con sujeta cables impermeables. Puede instalar fácilmente un cable DMX con extremos sueltos y pelados. (Ver instalación eléctrica)
- **Versión estándar (para uso en escenario/trabajos de alquiler):** Equipado con conectores, conecte cables de señal balanceada de buena calidad con conectores XLR de 3 o 5 pines.
- **3. PANTALLA Y BOTONES:** visualizador OLED alfanumérico y teclas impermeables para seleccionar las diferentes opciones del menú de configuración:
	- **Botón MENU:** se utiliza para navegar por las diferentes opciones del menú o para salir del menú.
	- **Botón ▼:** se utiliza para pasar a la siguiente opción del menú o para disminuir el valor del parámetro.
	- **Botón ▲:** (arriba) se utiliza para volver a la opción anterior del menú para aumentar el valor del parámetro.
	- **Botón ENTER:** se utiliza para seleccionar una opción del menú o para confirmar el ajuste.
- **4. ANTENA:** antena necesaria para la recepción de señal DMX inalámbrica.
- **5. VENTILADORES DE REFRIGERACIÓN:** debido a la gran potencia de la unidad, es muy importante asegurarse de que los ventiladores accionados por temperatura y las ranuras de ventilación no se bloqueen para que exista una buena refrigeración en todo momento.
- **6. MECANISMO DE BLOQUEO DE INCLINACIÓN:** mecanismo dentado de 180 ° con indicador de ángulo de inclinación; hay 2 versiones:
	- **Versión estándar (para uso en escenario/trabajos de alquiler):** se utiliza una perilla de metal para ajustar la posición de inclinación fácilmente, sin la necesidad de utilizar herramientas.
	- **Versión de instalación fija:** se utiliza un tornillo hexagonal de acero inoxidable (incluido en el "**BT-CHROMA 800 – FIX Install Set**" opcional) para asegurar que la posición de inclinación no se pueda alterar con facilidad.
- **7. ASA:** para transportar y ajustar el proyector fácilmente.
- **8. MARCO DEL FILTRO:** gracias al uso de potentes imanes, el marco se puede cambiar fácilmente, sin necesidad de herramientas. ¡Compruebe también el punto 13! Para la instalación fija, el marco se puede fijar con tornillos para evitar robos. Puede instalar fácilmente diferentes filtros opcionales y modeladores de haz en el marco.
- **9. VÁLVULA DE PRESIÓN DE AIRE:** para mejorar el rendimiento y la vida útil, esta válvula especial equilibra la presión interior del proyector evitando la entrada de agua y formación de condensación.
- **10. ORIFICIOS DE FIJACIÓN:** Estos orificios de Ø13 mm a ambos lados de la base se utilizan para fijar el proyector firmemente mientras se utiliza para una instalación permanente.
- **11. ORIFICIOS DEL SOPORTE OMEGA:** para uso en trabajos de alquiler, estos orificios con 106 mm de distancia están adaptados para instalar 1 o 2 soportes OMEGA (modelo pequeño).
- **12. AGUJERO DE SEGURIDAD:** utilizado para fijar un cable de seguridad cuando la unidad está izada, consulte el párrafo "elevación sobre cabeza".
- **13. CABLE DE SEGURIDAD DEL MARCO DEL FILTRO:** Se incluye un pequeño cable de seguridad para asegurar el marco del filtro cuando se usa con los soportes magnéticos.

## MONTAJE EN ALTURA (SOBRE LA CABEZA)

- **Importante: La instalación debe efectuarla solamente personal de servicio cualificado. Una instalación no adecuada puede dar como resultado lesiones serias y/o daños a la propiedad. ¡Colocar el dispositivo sobre un montaje en altura requiere una gran experiencia! Deben respetarse los límites de carga de trabajo, utilizarse materiales de instalación certificados y el dispositivo instalado debe inspeccionarse con regularidad por motivos de seguridad.**
- Asegúrese de que el área que se encuentra bajo el lugar de instalación esté libre de personas no autorizadas durante la subida, bajada y reparación del aparato.
- Coloque el proyector en un lugar bien ventilado, lejos de materiales y/o líquidos inflamables. El proyector debe estar fijo con **al menos 50 cm** de separación de las paredes de su alrededor.
- El dispositivo debe instalarse fuera del alcance de las personas y fuera de las áreas donde puedan pasar o estar sentadas las personas.
- Antes de subir el proyector para su colocación, asegúrese de que el área de instalación pueda sostener una carga puntual mínima de 10 veces el peso del dispositivo.

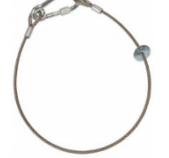

- Cuando instale la unidad, utilice siempre un cable de elevación certificado que pueda sostener 12 veces el peso del dispositivo. Esta segunda fijación de seguridad debe instalarse de forma que ninguna parte de la instalación pueda caer más de 20 cm si la fijación principal falla.
- El dispositivo debe fijarse bien, ¡un montaje que permita el balanceo es peligroso y no debe considerarse!
- No cubra ninguna abertura de ventilación ya que esto puede provocar sobrecalentamiento.
- El operador tiene que estar seguro de que las instalaciones técnicas de la máquina y las relacionadas con la seguridad son aprobadas por un experto antes de utilizarlas por primera vez. Las instalaciones deben inspeccionarse anualmente por una persona con experiencia para asegurarse de que la seguridad es óptima.

## MENÚ DE CONFIGURACIÓN:

- Pulse el botón MENU para ACCEDER al menú de configuración.
- Pulse los botones ▼/▲ para navegar por el menú hasta que aparezca la función deseada.
- Seleccione la función con el botón ENTER.
- Use los botones ▼/▲ para cambiar los valores.
- Pulse el botón ENTER para confirmar el valor seleccionado.

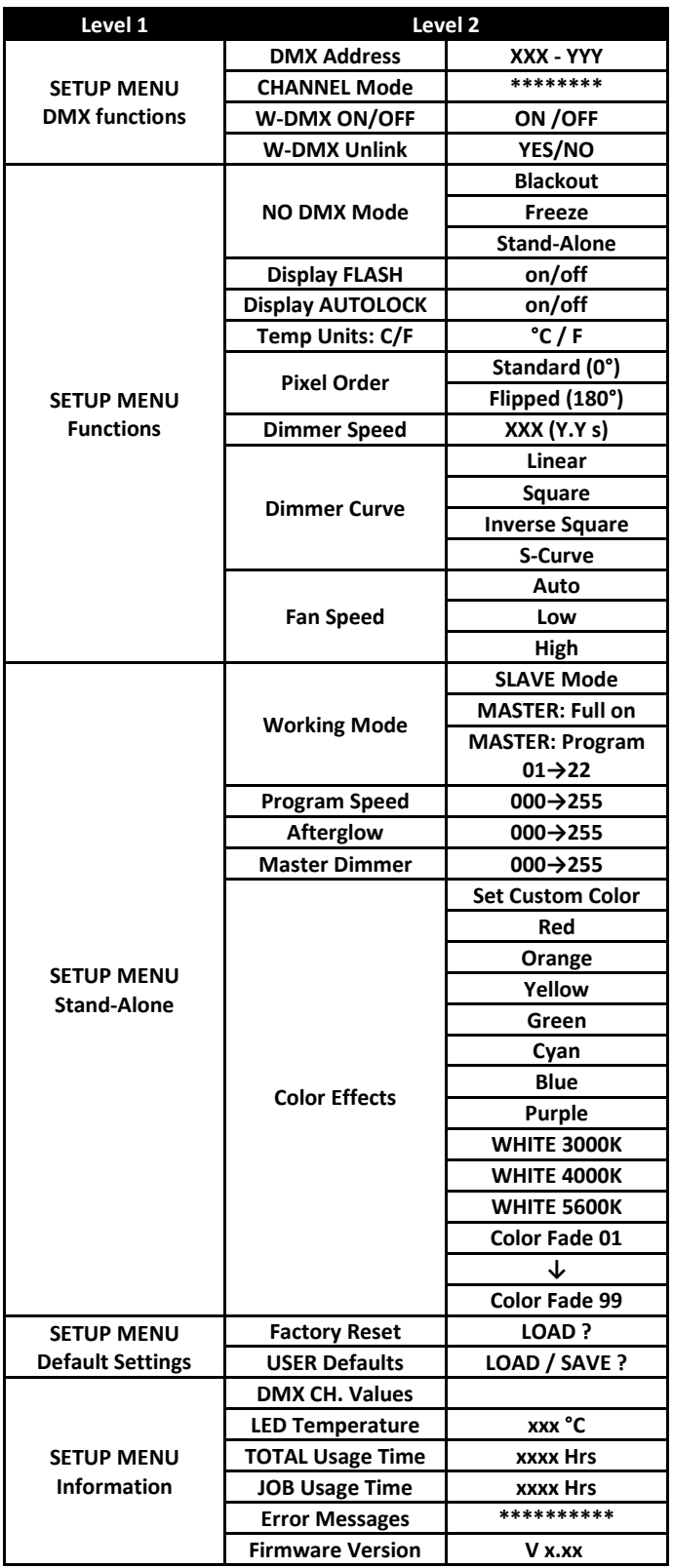

### **Menú DMX FUNCTIONS**

#### **DMX ADDRESS**

#### **Se utiliza para establecer la dirección DMX deseada.**

- Pulse los botones ▼/▲ para navegar por el menú hasta que aparezca la función deseada.
- Pulse el botón ENTER: ahora podrá cambiar los valores
- Utilice los botones ▼/▲ para seleccionar la dirección DMX512 deseada. También aparecerá la última dirección DMX ocupada: esto facilita establecer la dirección de la unidad siguiente en la cadena.

• Una vez que tenga en la pantalla la dirección correcta, pulse el botón ENTER para guardarla.

*Nota: en los mandos a distancia compatibles RDM también podrá ajustar esta opción de modo remoto.*

#### **CHANNEL MODE**

#### **Se utiliza para establecer el modo de canales deseado.**

- Pulse los botones ▼/▲ para navegar por el menú hasta que aparezca la función deseada.
- Pulse el botón ENTER: ahora podrá cambiar los valores
- Utilice los botones ▼/▲ para seleccionar el modo deseado:
	- **RGB 8 bits (3 canales)** 3 colores configurados en resolución de 8 bits, sin color lima, sin maestro.
	- **RGB 16 bits (6 canales)** 3 colores configurados en resolución de 16 bits, sin color lima, sin maestro.
	- **RGBL 8 bits (3 canales)** 4 colores configurados en resolución de 8 bits, sin regulador maestro.
	- **RGBL 16 bits (6 canales)** 4 colores configurados en resolución de 16 bits, sin regulador maestro.
	-
	- **HSI 8 bits (3 canales)** 8 bits HSI (tono, saturación, intensidad) (no se utiliza el color lima) • **HSI 16bits (6 canales)** 16 bits HSI (tono, saturación, intensidad) (no se utiliza el color lima)
	-
	- **RGBL D+STR (6 canales)** 4 colores configurados en resolución de 8 bits + atenuador maestro y estrobo.
	-
	- **RGBL FX (11 canales)** 4 colores configurados en resolución de 8 bits + efectos de píxeles integrados • **RGBL 2 px 8 bits** 4 colores configurados en resolución de 8 bits + control de 2 píxeles
	- **RGBL 5 px 8 bits** 4 colores configurados en resolución de 8 bits + control de 5 píxeles
	-
	- **RGBL 10 px 8 bits** 4 colores configurados en resolución de 8 bits + control de 10 píxeles
	- **RGBL 10 px 16 bits** 4 colores configurados en resolución de 16 bits + control de 10 píxeles
- Cuando la opción correcta aparezca en la pantalla, pulse el botón ENTER para guardarla.

*Observación: en los mandos a distancia compatibles RDM también podrá ajustar esta opción de modo remoto.*

#### **W-DMX ON/OFF**

#### **Se utiliza para encender/apagar el receptor DMX inalámbrico interno.**

- Pulse los botones ▼/▲ para navegar por el menú hasta que aparezca la función deseada.
- Use los botones ▲/▼ para cambiar entre ON y OFF.

#### **W-DMX Unlink**

**El proyector solo se puede conectar al transmisor DMX inalámbrico cuando no existen conexiones inalámbrica. Esta función se utiliza para cancelar (desvincular) cualquier conexión inalámbrica que pueda existir.** 

- Pulse los botones ▼/▲ para navegar por el menú hasta que aparezca la función deseada.
- Use los botones ▲/▼ para cambiar entre YES y NO.

### **Menú FUNCTIONS**

#### **NO DMX Mode**

- **Se utiliza para establecer la reacción del proyector cuando la señal DMX desaparezca repentinamente.**
- Pulse los botones ▼/▲ para navegar por el menú hasta que aparezca la función deseada.
- Pulse el botón ENTER: ahora podrá cambiar los valores
- Utilice los botones ▼/▲ para seleccionar el modo deseado:
	- **BLACKOUT:** la salida se queda en negro mientras no se detecte DMX.
	- **FREEZE:** la salida de la última señal DMX válida se mantiene en el proyector.
	- **STAND-ALONE:** el modo «autónomo» seleccionado internamente se inicia automáticamente.
- Cuando la opción correcta aparezca en la pantalla, pulse el botón ENTER para guardarla.

*Nota: Tan pronto como la entrada vuelva a detectar una señal DMX, los modos BLACKOUT o FREEZE se anulan.*

#### **Display FLASH**

**Se utiliza para seleccionar si la pantalla debe parpadear o no mientras no se detecta ninguna señal DMX.** 

- Pulse los botones ▼/▲ para navegar por el menú hasta que aparezca la función deseada.
- Use los botones ▲/▼ para cambiar entre ON y OFF.

#### **DISPLAY AUTOLOCK**

**Se utiliza para bloquear el menú de configuración y evitar modificaciones no deseadas de los parámetros.**

- Pulse los botones ▼/▲ para navegar por el menú hasta que aparezca la función deseada.
- Pulse el botón ENTER: ahora podrá cambiar los valores
- Utilice los botones ▼/▲ para seleccionar el modo deseado:
	- **OFF** El menú de configuración se puede usar en cualquier momento.
	- **ON** Tras un breve instante el menú de configuración se bloquea automáticamente y en la pantalla aparece **LOCKED \*\*\*\*\*.**
		- Desbloquee la presentación pulsando los botones en el orden siguiente: **▲, ▼, ▲, ▼, ENTER**.
- Cuando la opción correcta aparezca en la pantalla, pulse el botón ENTER para guardarla.

#### **Temp Units C/F**

**Se utiliza para seleccionar que la temperatura de los LED mostrada en el visualizador sea en grados centígrados °C o Fahrenheit F.** 

- Pulse los botones ▼/▲ para navegar por el menú hasta que aparezca la función deseada.
- Pulse el botón ENTER: ahora podrá cambiar los valores
- Utilice los botones ▼/▲ para seleccionar el modo deseado:
	- **°C:** la temperatura se muestra en grados Celsius.
	- **F:** la temperatura se muestra en grados Fahrenheit.
- Cuando la opción correcta aparezca en la pantalla, pulse el botón ENTER para guardarla.

#### **Pixel Order**

#### **Para mantener la uniformidad, puede cambiar el orden de los píxeles cuando algunos proyectores están montados normalmente y otros invertidos (suspendidos).**

- Pulse los botones ▼/▲ para navegar por el menú hasta que aparezca la función deseada.
- Pulse el botón ENTER: ahora podrá cambiar los valores
- Utilice los botones ▼/▲ para seleccionar el modo deseado:

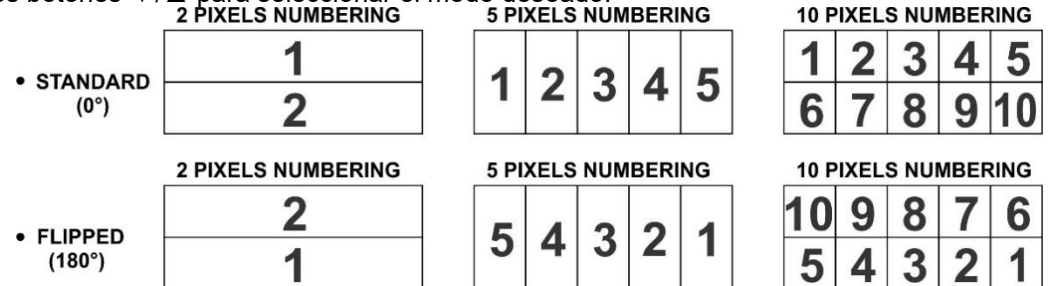

• Cuando la opción correcta aparezca en la pantalla, pulse el botón ENTER para guardarla.

#### **DIMMER SPEED**

**Se utiliza para ajustar la velocidad (suavidad) del atenuador de manera continua.**

- Pulse los botones ▼/▲ para navegar por el menú hasta que aparezca la función deseada.
- Pulse el botón ENTER: ahora podrá cambiar los valores
- Utilice los botones ▲/▼ para seleccionar la velocidad deseada:
	- **000 (0 ms):** el proyector sigue las instrucciones de forma instantánea, sin demora (también llamado LED behavior).
- **…** • **255 (2000 ms):** el proyector imita el comportamiento de una luz halógena (tiempo de reacción más lento). • Una vez que aparezca el valor deseado en el visualizador, pulse el botón ENTER para confirmar.

*Observación: El valor predeterminado (100 o 440 ms) es el valor más realista para imitar el comportamiento de la "lámpara halógena". Al mismo tiempo, la salida de luz se producirá de forma instantánea cuando pulse un botón "flash" en su controlador DMX.*

### **DIMMER CURVE**

- **Se utiliza para establecer la curva de atenuación del atenuador maestro.**
- Pulse los botones ▼/▲ para navegar por el menú hasta que aparezca la función deseada.
- Pulse el botón ENTER: ahora podrá cambiar los valores

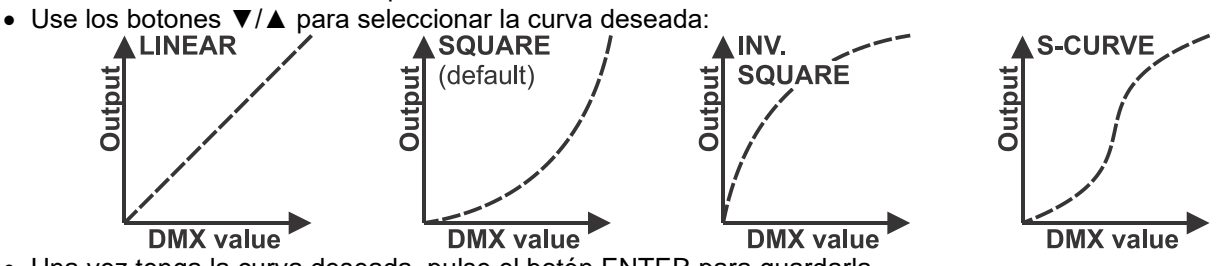

• Una vez tenga la curva deseada, pulse el botón ENTER para guardarla.

#### **FAN SPEED**

#### **Se utiliza para adaptar la velocidad de los ventiladores de refrigeración.**

- Pulse los botones ▼/▲ para navegar por el menú hasta que aparezca la función deseada.
- Pulse el botón ENTER: ahora podrá cambiar los valores
- Utilice los botones ▲/▼ para seleccionar la velocidad deseada:
	- **AUTO:** La velocidad del ventilador se controla a través de la temperatura para lograr el mejor equilibrio posible entre el rendimiento y la temperatura del LED (modo predeterminado).
	- **LOW:** La velocidad del ventilador se controla a través de la temperatura para lograr el mejor equilibrio posible entre rendimiento y bajo nivel de ruido. La velocidad del ventilador es limitada, por lo que la potencia se reducirá cuando la temperatura sea alta.
	- **HIGH:** La velocidad del ventilador se controla a través de la temperatura para obtener el mejor rendimiento posible. La velocidad del ventilador es mayor, por lo que el ventilador producirá más ruido.
- Una vez que aparezca el valor deseado en el visualizador, pulse el botón ENTER para confirmar.

### **Menú STAND-ALONE**

#### **WORKING MODE**

**Se utiliza para seleccionar el modo de trabajo deseado mientras el proyector está en modo autónomo**

- Pulse los botones ▼/▲ para navegar por el menú hasta que aparezca la función deseada.
- Pulse el botón ENTER: ahora podrá cambiar los valores
- Utilice los botones ▼/▲ para seleccionar el modo deseado:
	- **Modo SLAVE:** El proyector copia la salida de luz del maestro (cuando se utiliza en modo autónomo)
	- **MASTER: Completamente activado:** El proyector funciona en modo MASTER sin ningún programa en ejecución, puede elegir un color con la opción Color Effects.
	- **MASTER: Programa 01-22:** El proyector funciona en el modo MASTER, puede seleccionar uno de los programas de píxeles internos (también seleccionar la velocidad del programa)
- Una vez que aparezca el valor deseado en el visualizador, pulse el botón ENTER para confirmar.

#### **PROGRAM SPEED**

**Se utiliza para seleccionar la velocidad deseada del programa de píxeles seleccionado**

- Pulse los botones ▼/▲ para navegar por el menú hasta que aparezca la función deseada.
- Pulse el botón ENTER: ahora podrá cambiar los valores
- Utilice los botones ▼/▲ para seleccionar la velocidad deseada: 000 (lento) → 255 (rápido)
- Una vez que aparezca el valor deseado en el visualizador, pulse el botón ENTER para confirmar.

*Observación: ta velocidad del programa depende de la cantidad de posluminiscencia Afterglow: reduzca el valor de posluminiscencia Afterglow si la velocidad del programa no es lo suficientemente alta.*

#### **AFTERGLOW**

**Se utiliza para seleccionar el efecto de «persistencia luminosa» deseado mientras se ejecutan los programas de píxeles.**

- Pulse los botones ▼/▲ para navegar por el menú hasta que aparezca la función deseada.
- Pulse el botón ENTER: ahora podrá cambiar los valores
- Utilice los botones ▼/▲ para seleccionar la velocidad deseada: 000 (sin posluminiscencia) → 255 (posluminiscencia larga)
- Una vez que aparezca el valor deseado en el visualizador, pulse el botón ENTER para confirmar.

*Observación: ta velocidad del programa depende de la cantidad de posluminiscencia Afterglow: reduzca el valor de posluminiscencia Afterglow si la velocidad del programa no es lo suficientemente alta.*

#### **MASTER DIM**

**Se utiliza para establecer la atenuación maestra mientras se use como unidad maestra (autónoma).**

- Pulse los botones ▼/▲ para navegar por el menú hasta que aparezca la función deseada.
- Pulse el botón ENTER: ahora podrá cambiar los valores
- Use los botones ▼/▲ para seleccionar el nivel deseado del atenuador maestro.
- Una vez tenga el nivel deseado, pulse el botón ENTER para guardarlo.

*Nota: los ajustes de esta opción NO tienen efecto cuando se usa el proyector como unidad SLAVE o está en modo DMX.*

#### **COLOR EFFECTS**

**Se utiliza para establecer color deseado mientras se usa como unidad maestra: 10 colores preestablecidos + 1 color personalizable + desvanecimientos de color.**

- Pulse los botones ▼/▲ para navegar por el menú hasta que aparezca la función deseada.
- Pulse el botón ENTER: ahora podrá cambiar los valores
- Utilice los botones ▼/▲ para seleccionar el color deseado:
	- **RED**
	- **ORANGE**
	- **YELLOW**
	- **GREEN**
	- **CYAN**
	- **BLUE**
	- **PURPLE**
	- **WHITE 3000K** (luz blanca cálida agradable para todo tipo de situaciones)
	- **WHITE 4000K** (la temperatura de color preferida para los stands de exhibición)
	- **WHITE 5600K** (la temperatura de color preferida de la luz del día, buena para trabajar con la cámara)
	- **SET CUSTOM COLOR** es un color personalizado que el usuario puede configurar. Siga estos pasos:
- Pulse ENTER: la pantalla muestra el valor (000-255) para RED. (use los botones ▼/▲ para cambiarlo)
- Pulse ENTER: la pantalla muestra el valor (000-255) para GREEN. (use los botones ▼/▲ para cambiarlo)
- Pulse ENTER: la pantalla muestra el valor (000-255) para BLUE. (use los botones ▼/▲ para cambiarlo)
- Pulse ENTER: la pantalla muestra el valor (000-255) para LIME. (use los botones ▼/▲ para cambiarlo)
- Repita estos pasos hasta que tenga los valores deseados. El ajuste se guardará automáticamente.

#### **DEFAULT SETTINGS → FACTORY RESET + USER DEFAULTS**

#### **Esta es la solución de emergencia si ha tenido problemas con la configuración: simplemente recupere a la configuración predeterminada.**

#### **También se puede guardar/cargar la configuración de 2 usuarios.**

- Pulse los botones ▼/▲ para navegar por el menú hasta que aparezca la función deseada.
- Pulse el botón ENTER: ahora podrá cambiar los valores
- Use los botones ▼/▲ la seleccionar la configuración deseada:
	- **Factory Reset**
	- **USER Defaults**
- Pulse el botón ENTER:
	- Si seleccionó **Factory Reset**: en el visualizador aparecerá ¿LOAD?
		- Pulse el botón ENTER: en el visualizador verá CONFIRM
		- Use los botones ▼/▲ para seleccionar YES/NO
		- Pulse el botón ENTER para confirmar.
	- Si seleccionó **USER Defaults**: en el visualizador aparecerá ¿LOAD?
		- Use los botones ▼/▲ para seleccionar LOAD/SAVE
		- Pulse el botón ENTER para confirmar: el visualizador mostrará USER1 / USER2
		- Use los botones ▼/▲ para seleccionar YES/NO
		- Pulse el botón ENTER para confirmar.
			- Si seleccionó **SAVE**: los ajustes actuales del menú de configuración se guardarán en la memoria.
			- Si seleccionó **LOAD**: se cargará la configuración previamente guardada.

#### **Valores predeterminados:**

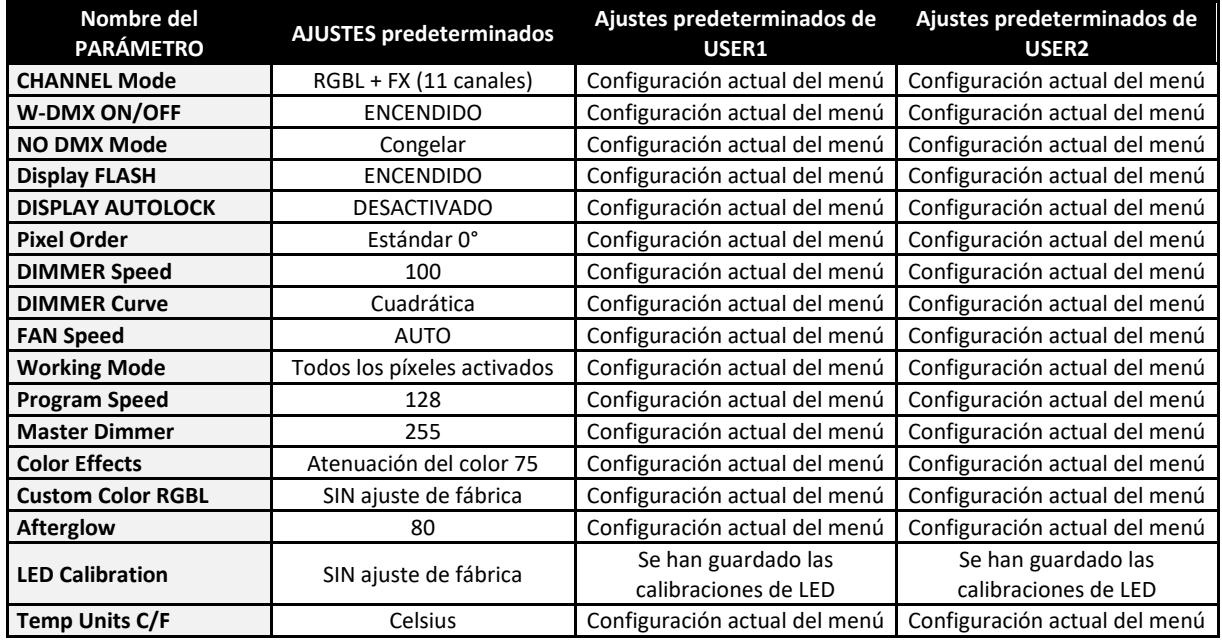

### **Menú INFORMATION**

#### **DMX CH. Values**

**Se utiliza para controlar las señales DMX entrantes, de gran utilidad para la depuración de errores.**

- Pulse los botones ▼/▲ para navegar por el menú hasta que aparezca la función deseada.
- Pulse el botón ENTER: puede controlar la señal DMX entrante; se muestran las funciones y los valores.

#### **LED Temperature**

#### **Muestra la temperatura actual del LED.**

- Pulse los botones ▼/▲ para navegar por el menú hasta que aparezca la función deseada.
- Pulse el botón ENTER: aparece en el visualizador la temperatura actual de los LED.

#### **TOTAL Usage Time**

**Muestra el tiempo total que el proyector estuvo encendido, comenzando desde el primer día de uso.**

- Pulse los botones ▼/▲ para navegar por el menú hasta que aparezca la función deseada.
- Pulse el botón ENTER: se muestra el tiempo de uso TOTAL, este valor no se puede restablecer.

#### **JOB Usage Time**

**Muestra el tiempo total que el proyector estuvo encendido desde el restablecimiento del último trabajo. Se puede usar para verificar el tiempo que un cliente ha utilizado el proyector en un trabajo.**

- Pulse los botones ▼/▲ para navegar por el menú hasta que aparezca la función deseada.
- Presione el botón ENTER: se muestra el tiempo de uso del trabajo, este valor se puede restablecer en un menú oculto.

#### **ERROR Messages**

#### **Muestra eventuales mensajes de ERROR si existen.**

- Pulse los botones ▼/▲ para navegar por el menú hasta que aparezca la función deseada.
- Pulse el botón ENTER: en condiciones normales, en la pantalla aparecerá "None"

#### **Firmware Version**

#### **Muestra la información de la versión vigente del firmware.**

- Pulse los botones ▼/▲ para navegar por el menú hasta que aparezca la función deseada.
- Pulse el botón ENTER: se muestra la versión actual del firmware del procesador 1U.
- Pulse los botones ▼/▲ para consultar las versiones de firmware de los otros procesadores.

*Nota: El firmware de esta unidad se puede actualizar con nuestro "Actualizador de firmware 2+" (disponible por separado en Briteq). Puede obtener más información en el manual de usuario del actualizador de firmware o en nuestro sitio web: <https://briteq-lighting.com/firmware-updater-2-plus>*

### **Menú HIDDEN**

En el menú oculto puede restablecer el contador JOB Usage Time y ajustar el balance de blancos. Para acceder al menú oculto, pulse el botón ENTER durante unos tres segundos. Pulse el botón MENÚ para salir de nuevo del menú oculto.

### **Reset JOB Usage Time**

#### **Se utiliza para restablecer el temporizador que muestra el tiempo que ha utilizado la unidad en el último trabajo.**

- Pulse los botones ▼/▲ para navegar por el menú hasta que aparezca la función deseada.
- Pulse el botón ENTER: en la pantalla aparecerá NO
- Use los botones ▲/▼ para cambiar entre YES y NO.
- Pulse el botón ENTER para confirmar.

#### **LED Calibration**

#### **Se utiliza para ajustar el balance de blancos para igualar los colores de varios proyectores o después de cambiar uno de los LED del proyector.**

- Pulse los botones ▼/▲ para navegar por el menú hasta que aparezca la función deseada.
- Pulse el botón ENTER: en la pantalla aparece el color seleccionado para los LED 1 a 10. (use los botones ▼/▲ para cambiarlo)
- Pulse el botón ENTER: la pantalla aparece el valor (050-255) para el color/led seleccionado.
- Utilice los botones ▼/▲ para adaptar el valor entre 050 y 255 y confirme con ENTER
- Repita estos pasos hasta que tenga los valores deseados. El ajuste se guardará automáticamente.

#### **También existe un acceso directo para restablecer todos los valores de calibración a 255:**

- Pulse los botones ▼/▲ hasta que en la pantalla aparezca: LED TOTALES = 255
- Pulse el botón ENTER: en la pantalla aparecerá NO
- Use los botones ▲/▼ para cambiar entre YES y NO.
- Pulse el botón ENTER para confirmar.

*Nota: Utilice esta función con precaución, ya que sobrescribe todas las calibraciones manuales y no es posible recuperarlas.*

## INSTALACIÓN ELÉCTRICA + USO

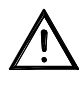

**Importante: La instalación eléctrica debe ser realizada solamente personal cualificado, de acuerdo con la normativa sobre seguridad eléctrica y mecánica de su país.**

#### **Instalación eléctrica:**

#### **Instalación fija**

Los módulos opcionales de entrada/salida DMX y POWER están disponibles con sujeta cables de acero inoxidable para realizar una instalación fija: se pueden comprar por separado "**BT-CHROMA 800 - conjunto de instalación fija**"

El conjunto consta de dos módulos que se pueden instalar fácilmente en lugar de los conectores estándar y dos tornillos hexagonales de acero inoxidable para asegurar el mecanismo de INCLINACIÓN en la posición adecuada. (ver puntos No. 1+ 2 en la descripción)

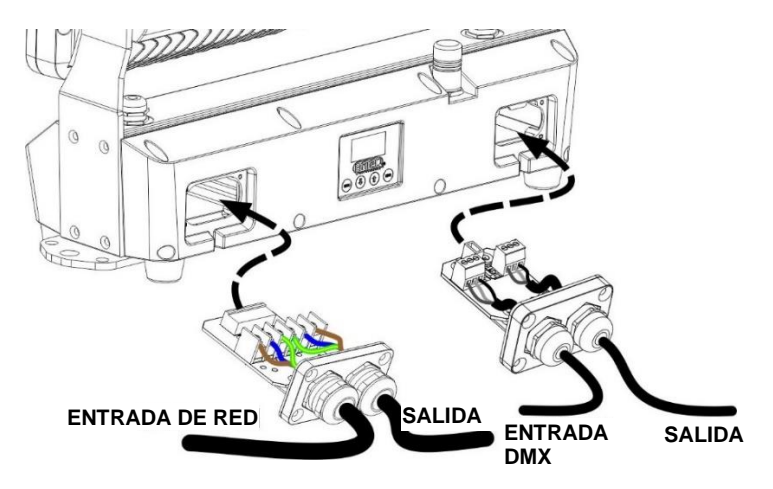

- Retire los conectores originales de ambos lados: retire con cuidado el cable de conexión del conector.
- En los nuevos módulos: instale cables con diámetro exterior que se adapten a los sujetacables de los módulos (cable de alimentación  $\varnothing$  = 10 mm  $*$  cable DMX  $\varnothing$  = 7 mm)
- Instale los cables con seguridad en los terminales de los cables de ambos módulos; preste atención a las inscripciones para realizar un cableado adecuado (cable de alimentación: "L" = cable marrón \* "N" = cable azul \* "PE" = cable verde/amarillo)
- Fije suavemente el cable de conexión al módulo
- ¡Coloque el módulo correctamente y asegúrese de que el precinto de goma esté colocado perfectamente!
- Fije con seguridad el módulo con los cuatro tornillos.
- ¡Hecho!

#### **Desactivación de la pantalla + botones para instalaciones FIJAS permanentes**

Cuando el proyector se coloca en una instalación fija, es importante que la pantalla + los botones táctiles se puedan apagar para evitar manipulaciones no deseadas o cambios no intencionales en la configuración debido a la lluvia en los botones táctiles. Atención: esta función solo se puede activar/desactivar mediante DMX; siga las instrucciones detenidamente:

#### **Desactivar pantalla + botones:**

- Conecte el proyector a una consola DMX y asegúrese de que TODOS los canales DMX estén configurados en 000.
- Configure los canales 1 + 2 + 3 exactamente al valor 100 durante al menos 10 segundos
- ➔La pantalla y los botones se apagarán: en la pantalla aparecerá **DISPLAY BLOCKED**

#### **Activar pantalla + botones de nuevo:**

- Conecte el proyector a una consola DMX y asegúrese de que TODOS los canales DMX estén configurados en 000.
- Configure los canales 1 + 2 + 3 exactamente al valor 101 durante al menos 10 segundos
- → La pantalla y los botones se volverán a encender.

#### **Aplicaciones de TRABAJOS DE ALQUILER/ ENTRETENIMIENTO:**

Modelo estándar equipado con XLR de 3 pines y entrada/salida de conector de alimentación IP65 bloqueable para una fácil conexión en cadena. Conecte los proyectores entre sí, utilizando cables de alimentación y DMX de buena calidad. La mejor opción es utilizar nuestros CABLES COMBI → consulte nuestro sitio web para obtener más información y diferentes longitudes.

#### *Información general sobre DMX:*

- *El protocolo DMX es una señal de alta velocidad ampliamente utilizada para controlar equipamiento de iluminación inteligente. Debe de conectar en cadena su controlador DMX con todas las unidades conectadas, usando un cable DMX balanceado de buena calidad. Se pueden usar tanto los conectores XLR de 3 pines como los de 5 pines, pero los de 3 pines son más comunes.*
- *Distribución de pines del XLR de 3 pines: Pin 1 = TIERRA ~ Pin 2 = Señal negativa (-) ~ Pin 3 = Señal positiva (+)*
- *Distribución de pines del XLR de 5 pines: Pin 1 = TIERRA ~ Pin 2 = Señal negativa (-) ~ Pin 3 = Señal positiva (+) ~ Pines 4 y 5 sin utilizar.*
- *Para evitar un comportamiento extraño de los efectos de luces debido a interferencias, debe utilizar una resistencia terminal de 90 Ω a 120 Ω al final de la cadena. Nunca utilice cables divisores en Y, ¡esto simplemente no funcionará!*
- *Asegúrese de que todas las unidades estén conectadas a la red eléctrica.*
- *Cada unidad de la cadena tiene su propia dirección de inicio, para que sepa qué comandos del controlador son los que debe decodificar.*

#### **Configuraciones para diferentes usos:**

### **INDEPENDIENTE CON PROGRAMA PIXEL INTEGRADO O COLOR ESTÁTICO:**

Use esta función cuando desee un espectáculo instantáneo con sólo 1 proyector.

- Conecte el proyector a la corriente eléctrica y enciéndalo.
- Haga los siguientes ajustes en el menú de configuración:
	- **NO DMX Mode:** establecer en Stand-alone
	- **Muestra un color estático o cambiante:** 
		- **Working Mode:** seleccione la opción All Pixels ON
		- **Color Effects:** seleccione uno de los colores, cree un color personalizado o elija un desvanecimiento de color con la velocidad deseada.
- **Master Dimmer:**establezca el nivel deseado para la salida de luz
- **Muestra un programa de píxeles con color estático o cambiante:** 
	- **Working Mode:** seleccione uno de los 22 programas internos y ajuste los parámetros de velocidad y luminiscencia.
	- **Color Effects:** seleccione uno de los colores, cree un color personalizado o elija un desvanecimiento de color con la velocidad deseada.
	- **Master Dimmer:**establezca el nivel deseado para la salida de luz

*Nota: No se debe conectar ningún controlador DMX, de lo contrario, la señal DMX tendrá prioridad.*

#### **MAESTRO/ESCLAVO AUTÓNOMO CON PROGRAMA DE PÍXELES INTEGRADO O COLOR ESTÁTICO:**

Use esta función cuando desee un espectáculo instantáneo en varios proyectores conectados.

Al vincular las unidades en la conexión maestro/esclavo, la primera unidad controlará las demás unidades para mostrar un espectáculo de luces sincronizado activado por sonido o automático.

- Conecte los proyectores juntos, ningún controlador DMX está conectado a la unidad maestra. Puede tener tantas unidades esclavas como desee con la condición que el consumo eléctrico no supere los 13 A (+/-3000 W a 230 Vac).
- **Configuración de la unidad maestra:** exactamente igual que en procedimiento "STANDALONE" (INDEPENDIENTE/AUTÓNOMO).
- **Configuración de las unidades esclavas:** todos las unidades esclavas deben estar configuradas en **Working Mode = SLAVE Mode**. Consulte la sección "menú de configuración" para obtener más información.

#### **DOS O MÁS UNIDADES EN MODO DMX:**

Use esta función cuando desee controlar los proyectores por medio de cualquier controlador DMX.

- Primero coloque los proyectores en el modo DMX que desee: consulte las diferentes tablas DMX y elija la que mejor se ajuste a sus necesidades.
- ¡Asigne a todos los proyectores una dirección de inicio: cada proyector muestra sus direcciones de inicio y fin; asegúrese que las direcciones no se solapen!

#### **CONEXIÓN A DMX INALÁMBRICO**

Este proyector es compatible con el estándar industrial de solución inalámbrica "Wireless Solution" G4/G4S, que funciona a 2,4 GHz.

- **A.**En primer lugar, elija el modo de canal DMX deseado + la dirección DMX
- **B.**El receptor DMX INALÁBRICO (W-DMX) interno debe estar encendido → consulte el menú de configuración, DMX Functions, W-DMX ON/OFF
- **C.**Antes de emparejar el proyector con un nuevo transmisor W-DMX, primero debe eliminar (desvincular) la conexión actual (si existe) → consulte el menú de configuración, Funciones DMX, Desvincular W-DMX
- **D.**En el transmisor DMX externo: pulse el botón de emparejar/vincular → el proyector debería emparejarse automáticamente con el transmisor W-DMX.

### TABLAS DMX

Hay 12 modos DMX diferentes para lograr la máxima compatibilidad en diferentes condiciones:

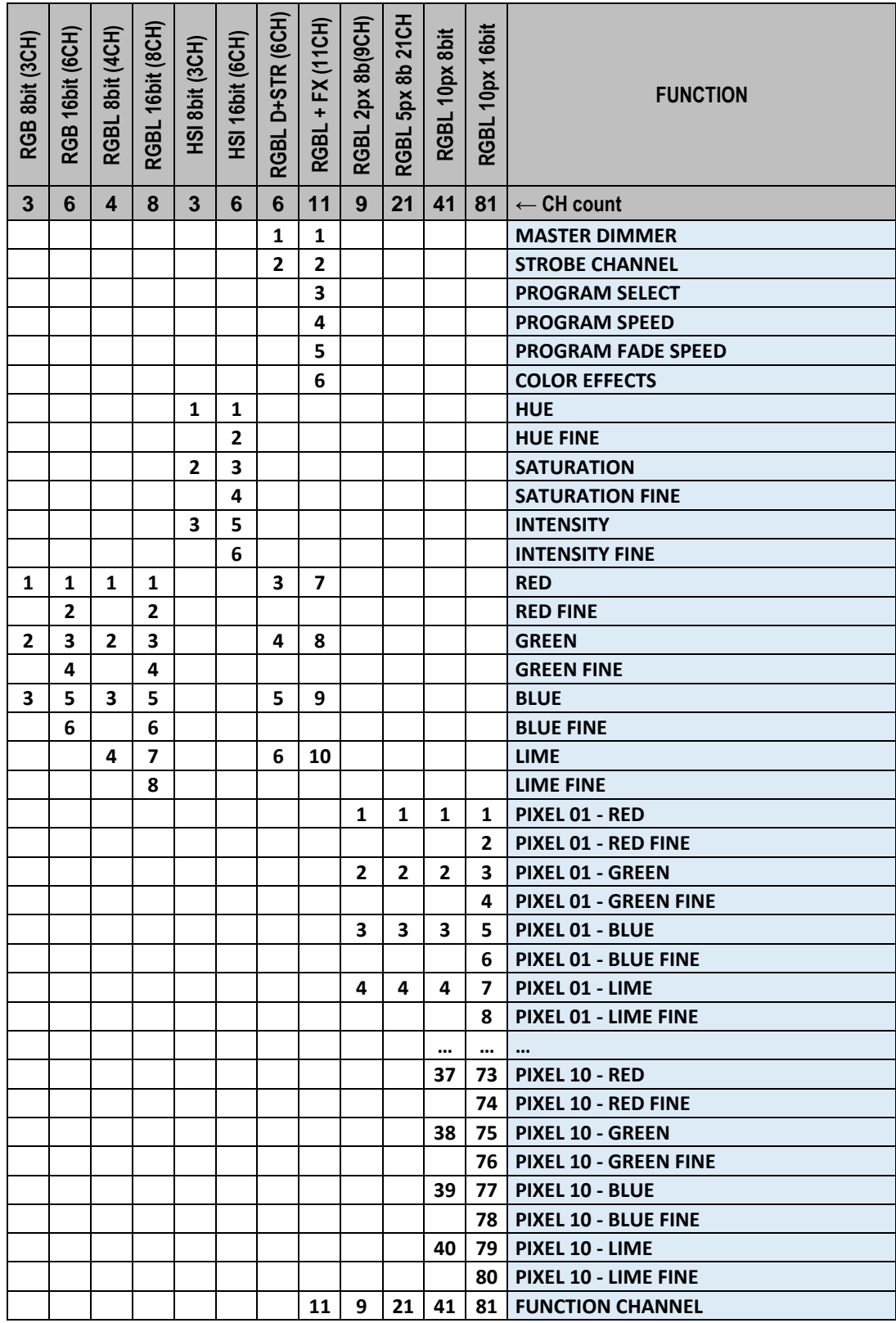

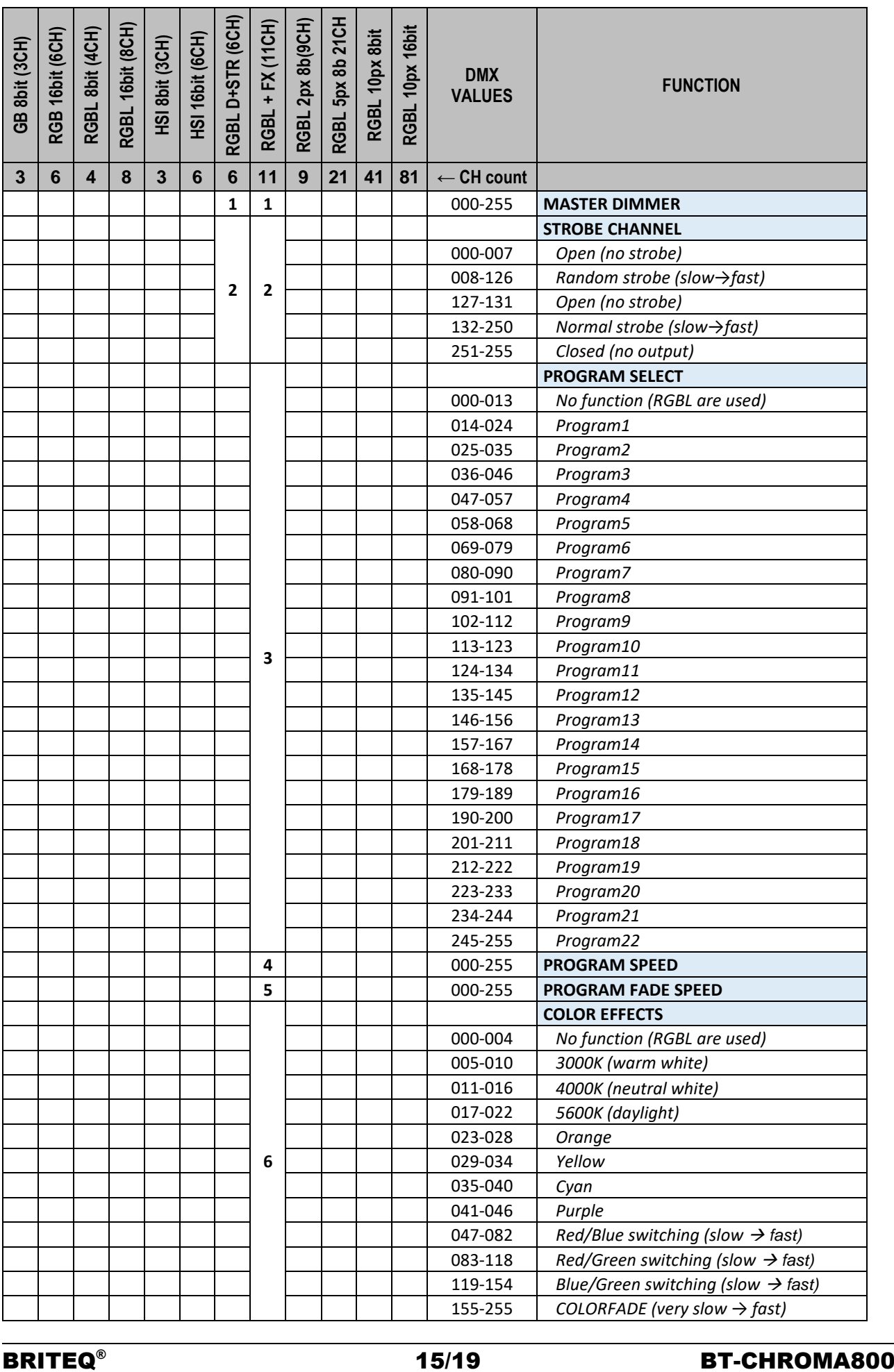

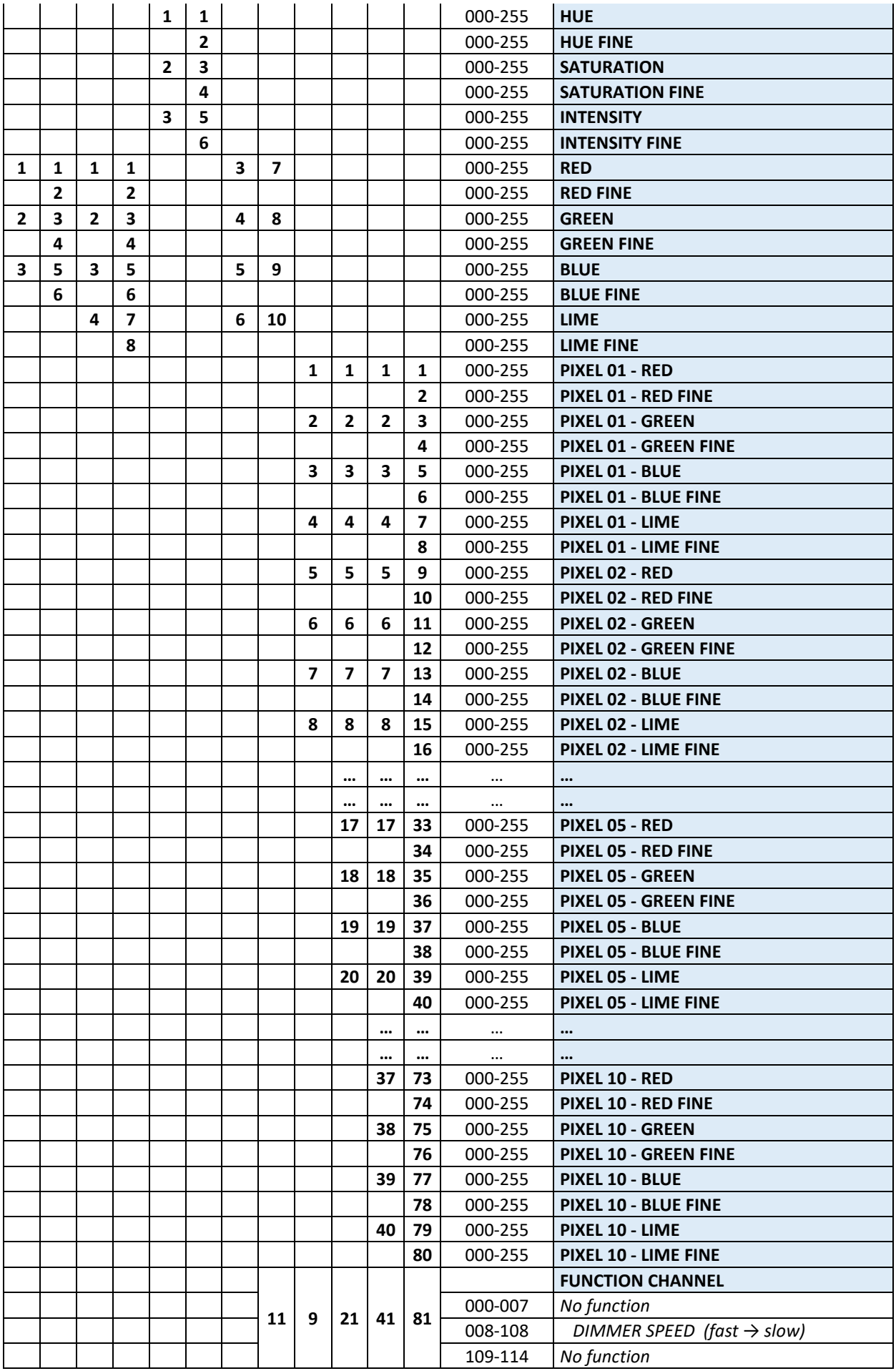

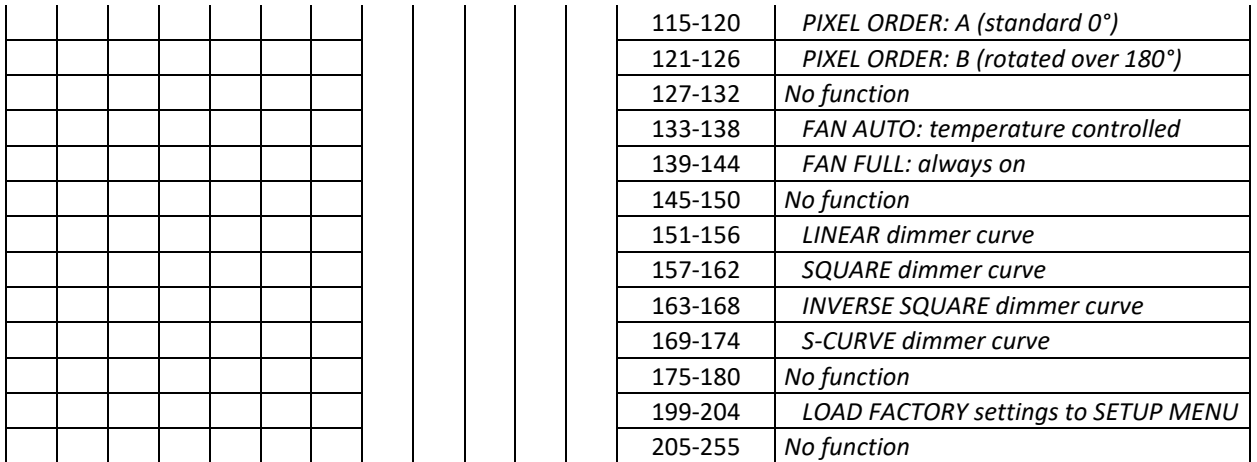

*Observación: Todas las funciones en el canal de control se activarán pasados 3 segundos.* 

## FUNCIONES RDM/INSTALACIÓN REMOTA

Las siglas **RDM** proceden del inglés "**R**emote **D**evice **M**anagement" (Administración de dispositivos remotos). Este proyector funciona con un pequeño conjunto de funciones RDM, lo que indica que puede configurar una comunicación bidireccional con un controlador DMX compatible con RDM. Algunas de las funciones se explican brevemente a continuación; otras se añadirán en el futuro.

- El controlador DMX envía un "comando de detección"; todos los dispositivos RDM responden y envían su ID de dispositivo única.
- El controlador DMX solicita a cada dispositivo RDM algunos datos básicos y de este modo sabe qué dispositivos están conectados. El proyector responderá:
	- **Nombre del dispositivo:** El nombre real de la unidad
	- **Fabricante:** Briteg<sup>®</sup>
	- **Categoría:** Potenciómetro LED
	- **Firmware:** x.x.x.x (versión del firmware del proyector)
	- **Dirección DMX:** xxx (Dirección actual de inicio DMX del proyector)
	- **Huella DMX:** xx (número de canales DMX usados por el proyector)
	- **Personalidad:** xx (personalidad actual o modo de funcionamiento DMX usado por los proyectores)
- El controlador DMX puede enviar ciertos comandos a cada dispositivo RDM que permiten la configuración remota de las unidades. Gracias a esto los proyectores se pueden configurar de modo remoto.

#### **Las siguiente funciones pueden gestionarse de forma remota:**

¡Ya no necesita coger una escalera y configurar todas las unidades una a una!

- **DIRECCIÓN DE INICIO DMX:** Se puede fijar de forma remota la dirección de inicio de 001 a xxx.
- **PERSONALIDAD:** Se puede fijar de forma remota el modo de funcionamiento DMX (tabla DMX).

Estas 2 funciones permiten preparar una conexión completa DMX de todos los proyectores en el controlador DMX y enviar estos datos a todos los proyectores a la vez. Posteriormente se añadirán más funciones.

### MANTENIMIENTO

- Asegúrese de que el área debajo del lugar de instalación esté libre de personas no autorizadas cuando realice mantenimiento/reparaciones.
- Apague la unidad, desenchufe el cable de alimentación y espere hasta que se enfríe.

**Durante la inspección deben revisarse los puntos siguientes:**

- Todos los tornillos utilizados para la instalación del dispositivo y cualquiera de sus componentes deben estar bien apretados y no pueden tener corrosión.
- Las carcasas, fijaciones y puntos de instalación (techo, refuerzos, suspensiones) deben estar totalmente libres de cualquier deformación.
- Cuando una lente óptica está visiblemente dañada debido a grietas o arañazos profundos, debe ser sustituida.
- Los cables de alimentación deben estar en condiciones impecables y deben sustituirse inmediatamente incluso si se detecta un problema pequeño.
- Para proteger el dispositivo contra el sobrecalentamiento, los ventiladores de enfriamiento (si hay alguno) y las aberturas de ventilación deben limpiarse mensualmente.
- La limpieza de las lentes ópticas y/o espejos internos y externos debe efectuarse periódicamente para optimizar la salida de la luz. La frecuencia de limpieza depende del entorno en el que opera el proyector; ambientes húmedos, con humo o especialmente sucios pueden provocar una mayor acumulación de suciedad en los componentes ópticos de la unidad.
	- Límpielos con un paño suave utilizando productos normales para la limpieza del vidrio.
	- Siempre seque cuidadosamente las piezas.

**Atención: ¡Recomendamos encarecidamente que la limpieza sea realizada por técnicos cualificados!**

### ESPECIFICACIONES

Esta unidad tiene supresión de interferencias de radio. Este producto cumple con los requisitos de las normas actuales, tanto europeas como nacionales a tal respecto. Dicha conformidad ha sido establecida y las declaraciones y documentos pertinentes han sido depositados por el fabricante.

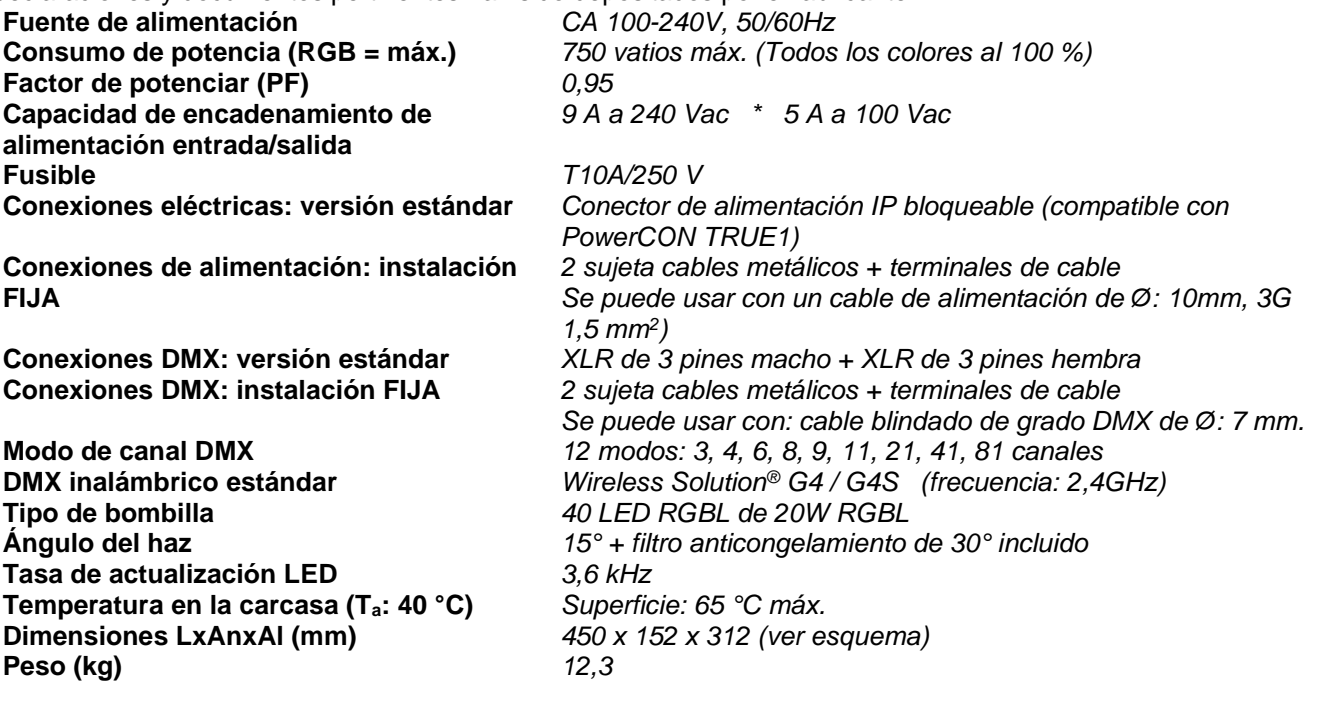

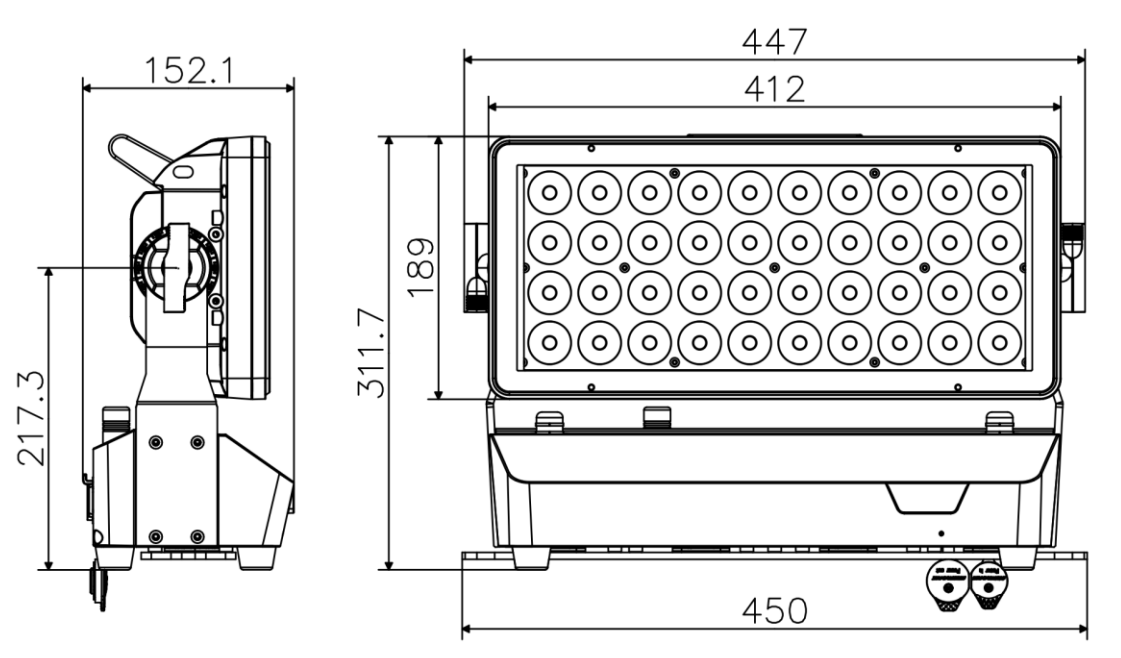

### ESPAÑOL MANUAL DEL USUARIO

#### **Piezas opcionales**

#### **BT-CHROMA 800 – FIX Install Set (código de pedido: B05546)**

*Conjunto con sujeta cables de entrada/salida DMX y Power impermeables*

**BT-CHROMA 800 – Barndoor (código de pedido: B05547)** *Barndoor de 8 hojas para aplicaciones escénicas*

**BT-CHROMA 800 - Pantalla antideslumbrante (código de pedido: B05548)** *Pantalla antideslumbrante fija para instalaciones fijas*

**BT-CHROMA 800 - Marco del filtro (código de pedido: B05549)** *Marco del filtro magnético vacío para instalar filtros moldeadores de haz*

#### **Diferentes MOLDEADORES DE HAZ**

**BT-CHROMA 800 - haz de 60 x 10 (código de pedido: B05550)** *Moldeador de haz de 60° x 10° (sin marco)* **BT-CHROMA 800 - haz de 10 x 60 (código de pedido: B05551)** *Moldeador de haz de 10° x 60° (sin marco)* **BT-CHROMA 800 - haz de 40 x 1 (código de pedido: B05552)** *Moldeador de haz de 40° x 1° (sin marco)* **BT-CHROMA 800 - haz de 1 x 40 (código de pedido: B05553)** *Moldeador de haz de 1° x 40° (sin marco)* **BT-CHROMA 800 - haz de 60° (código de pedido: B05554)** *Moldeador de haz de 60° x 60° (sin marco)*

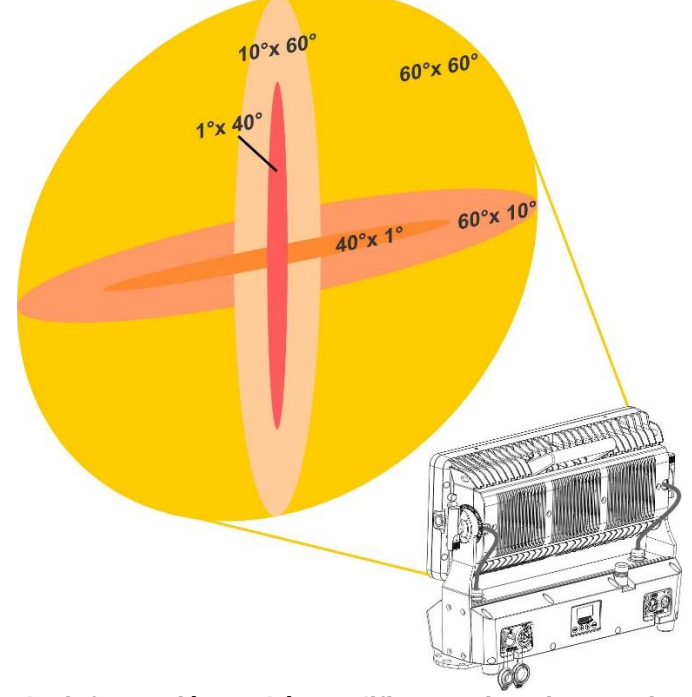

**La información podría modificarse sin aviso previo Puede descargar la versión más reciente de este manual de usuario en nuestro sitio web:** 

**[www.briteq-lighting.com](http://www.briteq-lighting.com/)**

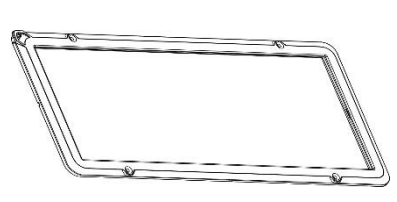

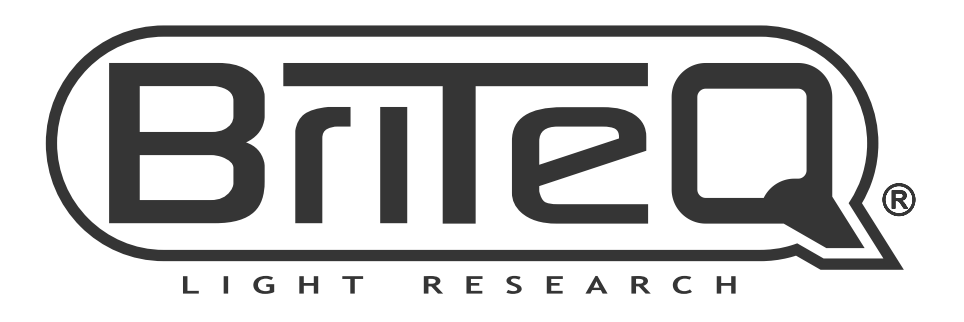

# **MAILING LIST**

EN: Subscribe today to our mailing list for the latest product news! FR: Inscrivez-vous à notre liste de distribution si vous souhaitez suivre l'actualité de nos produits! NL: Abonneer je vandaag nog op onze mailinglijst en ontvang ons laatste product nieuws! DE: Abonnieren Sie unseren Newsletter und erhalten Sie aktuelle Produktinformationen! ES: Suscríbete hoy a nuestra lista de correo para recibir las últimas noticias! PT: Inscreva-se hoje na nossa mailing list para estar a par das últimas notícias!

# **W.BRITEQ-LIGHTING.COM**

### Copyright © 2021 by BEGLEC NV

't Hofveld 2C ~ B1702 Groot-Bijgaarden ~ Belgium

Reproduction or publication of the content in any manner, without express permission of the publisher, is prohibited.